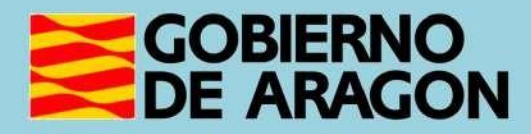

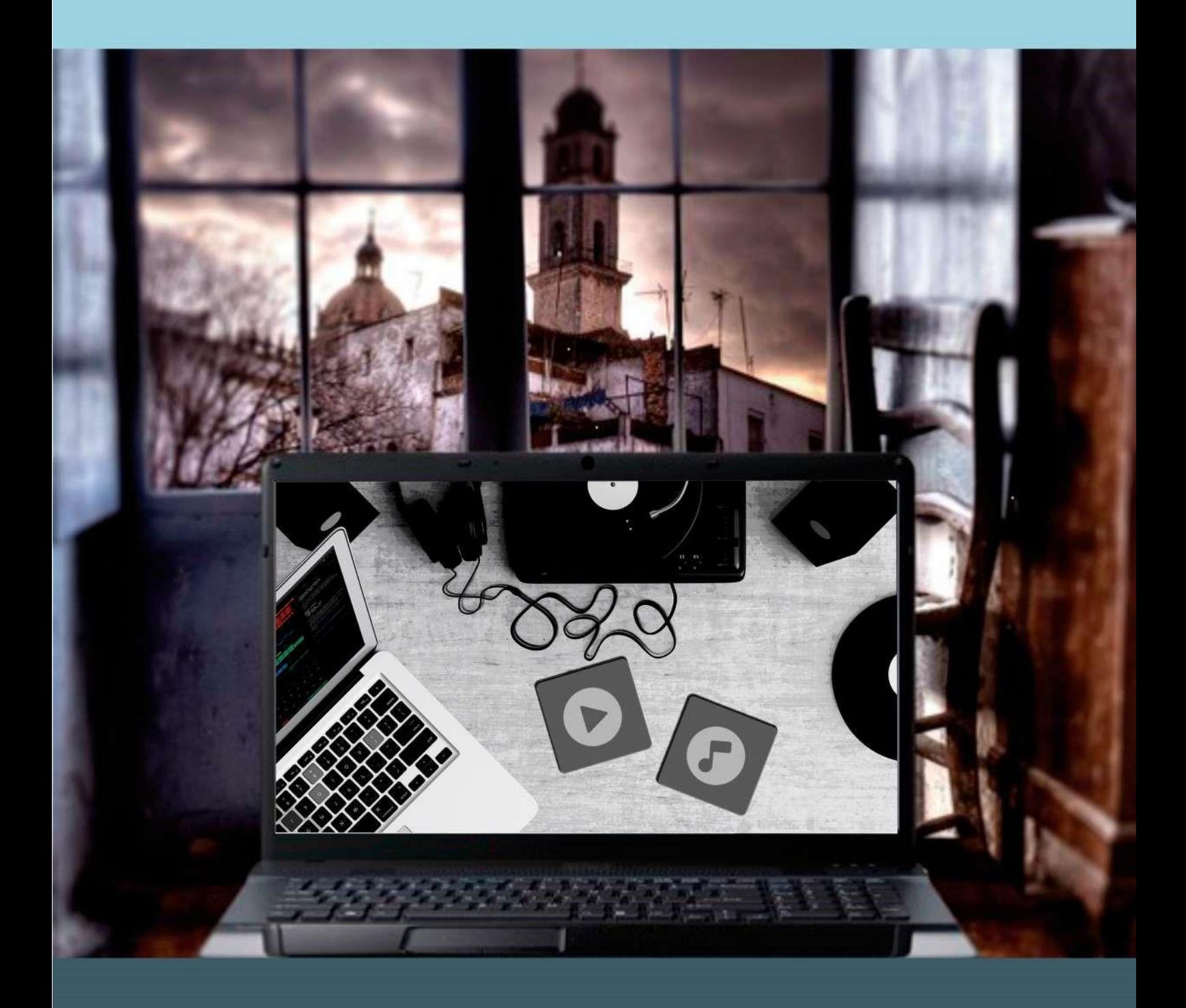

## Guía para el profesor del taller

**"BÚSQUEDA Y SUSCRIPCIÓN DE CONTENIDOS AUDIOVISUALES EN INTERNET"** 

## **Presentación. Taller de "Búsqueda y suscripción de contenidos audiovisuales en Internet"**

Desde el Departamento de Ciencia, Universidad y Sociedad del Conocimiento, se promueve la realización de este taller con el objetivo de que el alumno conozca las posibilidades de ocio que ofrece Internet mediante el uso de las denominadas *plataformas de streaming* que ofrecen una amplia gama de contenidos audiovisuales que pueden estar disponibles en cualquier momento.

Este manual forma parte de los materiales de la formación presencial que se lleva a cabo en telecentros y centros de carácter social de diversas localidades de la Comunidad Autónoma de Aragón. Este curso básico sobre cómo buscar diferentes contenidos audiovisuales a través de estas plataformas tendrá una duración de 5 horas. Se incluyen en esta guía una serie de actividades propuestas y los tiempos aproximados para su realización:

Tiempo aproximado para el estudio de la TEORÍA: 1 hora

Tiempo aproximado para la realización de las ACTIVIDADES: 4 horas.

Publicado bajo licencia [Reconocimiento-NoComercial-CompartirIgual 3.0](https://creativecommons.org/licenses/by-nc-sa/3.0/es/)  [España \(CC BY-NC-SA 3.0 ES\)](https://creativecommons.org/licenses/by-nc-sa/3.0/es/)

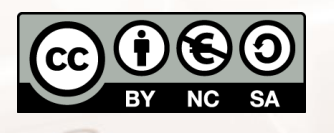

Última actualización de este manual: junio de 2023.

[Talleres TIC](https://www.aragon.es/-/talleres-tic-guias-profesor)<sup>1</sup>

Talleres TIC; Guías del Profesor 13

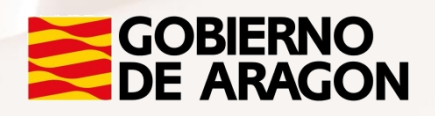

 $\overline{\phantom{a}}$ <sup>1</sup> https://www.aragon.es/-/talleres-tic

Página **1** de **22**

## **Índice de contenidos**

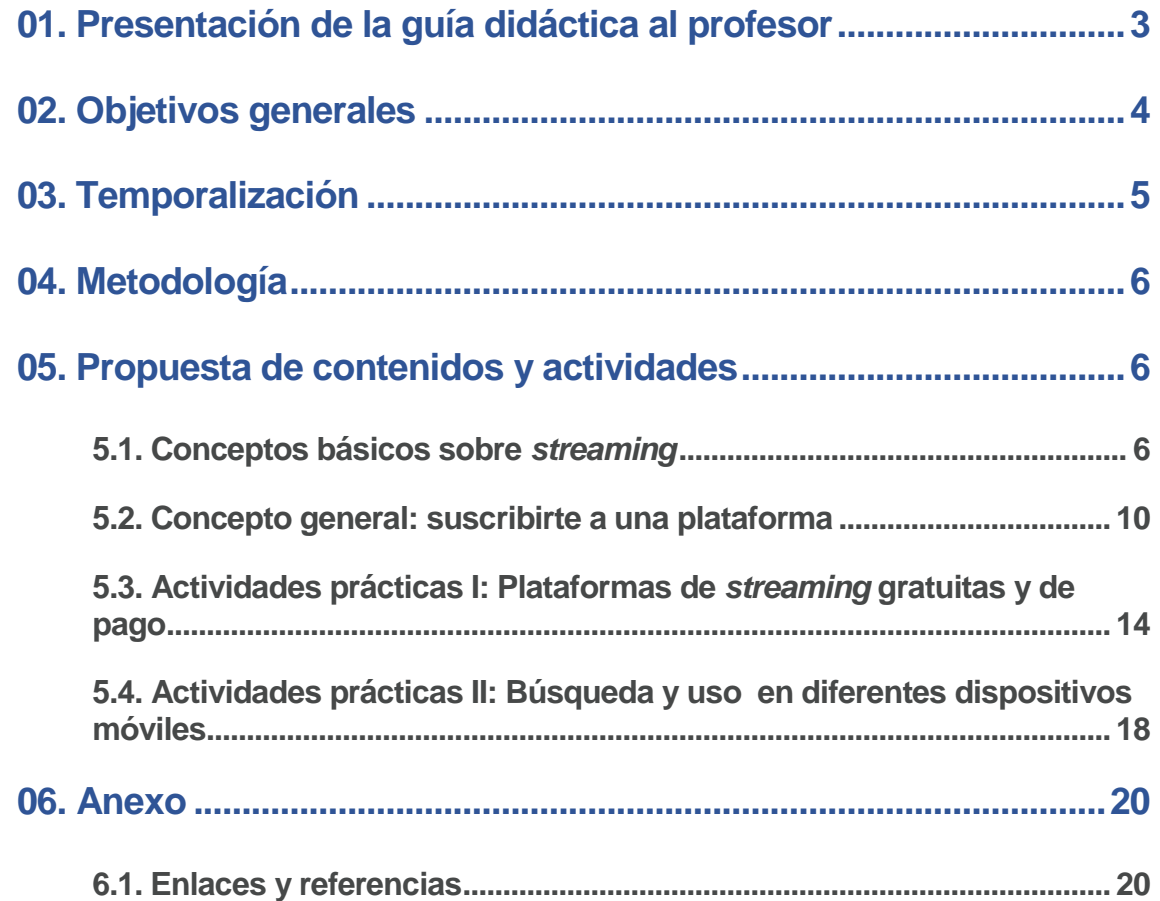

 $\mathbb{Z}$ 

# <span id="page-3-0"></span>**01. Presentación de la guía didáctica al profesor**

Este curso básico tiene como objetivo introducir en el uso de las plataformas de *streaming* a aquellas personas que nunca han tenido acceso a aplicaciones de contenidos audiovisuales o que tienen unos conocimientos muy limitados al respecto.

Esta guía para el docente del curso, que se presenta con el objeto de facilitar la función del aprendizaje del alumno, presenta el curso básico sobre cómo buscar contenido audiovisual variado (televisión, vídeos, música…) en las plataformas de streaming más usuales de Internet, además de ofrecer al alumno la posibilidad de suscribirse a canales específicos.

Los medios e infraestructura necesarios para el seguimiento del taller están formados por una sala equipada con ordenadores conectados a Internet y un proyector de pantalla, para que los alumnos puedan seguir los pasos en el monitor del profesor.

Se recomienda que cada alumno disponga de un equipo, aunque se puede realizar por parejas, en caso de que el número de ordenadores sea insuficiente.

 $At$ 

<span id="page-4-0"></span>Los objetivos generales del curso son los siguientes:

- Realizar búsquedas sencillas, de manera autónoma, de contenidos audiovisuales a través de plataformas de *streaming.*
- Conocer las principales plataformas de *streaming* existentes y sus principales características.
- Aprender a realizar correctamente la suscripción a plataformas de *streaming*, entendiendo la relevancia de los datos que hay que proporcionar.
- Valorar adecuadamente las posibilidades de ocio que ofrecen las plataformas de *streaming* en función de los propios intereses del alumnado.

<span id="page-5-0"></span>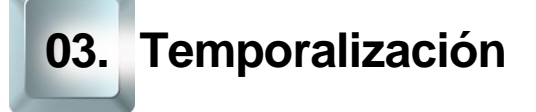

La duración prevista de este curso básico es de 5 horas.

Se recomienda atenerse a dicha duración, teniendo en cuenta el carácter de los contenidos de este curso. Por ello, en la propuesta metodológica se tenderá a reducir la carga teórica en favor de una perspectiva experimental mediante la realización de actividades prácticas.

De esta forma, la estructura temporal estaría formada así:

- Exposición teórica: 1 hora.
- Parte práctica: 4 horas.

 $Al<sup>t</sup>$ 

## <span id="page-6-0"></span>**04. Metodología**

La metodología propuesta para este curso ha de ser eminentemente práctica, favoreciendo un papel activo y autónomo por parte del alumno, y en la que el profesor ha de ser, ante todo, un facilitador del proceso de enseñanzaaprendizaje.

Como hemos expuesto anteriormente en el apartado de temporalización, apostamos por aportar un marcado sentido práctico a los contenidos del curso. De esta forma, el profesor debe procurar que las exposiciones teóricas no sean muy extensas.

Será muy positivo que desde el inicio el alumno conecte con sus motivaciones para realizar este curso, para ir avanzando en los aspectos prácticos de uso de las plataformas de streaming.

El profesor alternará el trabajo individual del alumno y fomentará su autonomía con el trabajo en un grupo pequeño (por parejas, por ejemplo), impulsando así el aprendizaje colaborativo mediante la cooperación.

La metodología desarrollada debe permitir, además, que el alumno pueda comprobar el avance en su propio proceso de aprendizaje, por lo que las actividades deben poseer carácter criterial y formativo a través del logro de los objetivos generales planteados.

### <span id="page-7-0"></span>**5.1. Conceptos básicos sobre** *streaming*

#### <span id="page-7-1"></span>**Introducción**

El inicio de este curso debe comenzar con una dinámica para que el profesor conozca a sus alumnos y sus motivaciones, creando de esta manera un clima de confianza.

Es importante explicar los objetivos que esperamos que alcancen los alumnos de este curso y la metodología que vamos a utilizar, animando a la participación y a que el alumno asuma un papel activo y protagonista.

**ACTIVIDAD:** Sin perder de vista nuestro objetivo, aprovecharemos para que nuestros alumnos se presenten y expliquen qué esperan conseguir con este curso, para conectar con sus motivaciones y facilitar nuestra adaptación a sus expectativas e intereses, así como a sus características personales.

#### **Qué es el** *streaming*

En este apartado realizaremos una breve introducción teórica para explicar conceptos básicos sobre el streaming:

- ¿Qué significa el término *streaming*?
- ¿Qué son las plataformas de *streaming*?
- $\bullet$  *i*. Qué ofrecen?
- ¿Cómo surgen?

 $Al<sup>t</sup>$ 

**ACTIVIDAD:** Será importante implicar a los alumnos, preguntándoles directamente por sus conocimientos previos.

Página **7** de **22**

Haremos también un repaso de las principales características de esta tecnología:

- Una tecnología de transmisión a través de redes de medios continuos (principalmente audio y vídeo).
- Un sistema en el que no existe una descarga previa de información a un disco local.
- Un sistema que envía la información a través de la red (Internet) para que el usuario, cuando la reciba, pueda reproducirla en tiempo real.

#### **Cómo funciona el** *streaming*

Continuaremos destacando los aspectos más importantes del funcionamiento de la tecnología streaming*.*

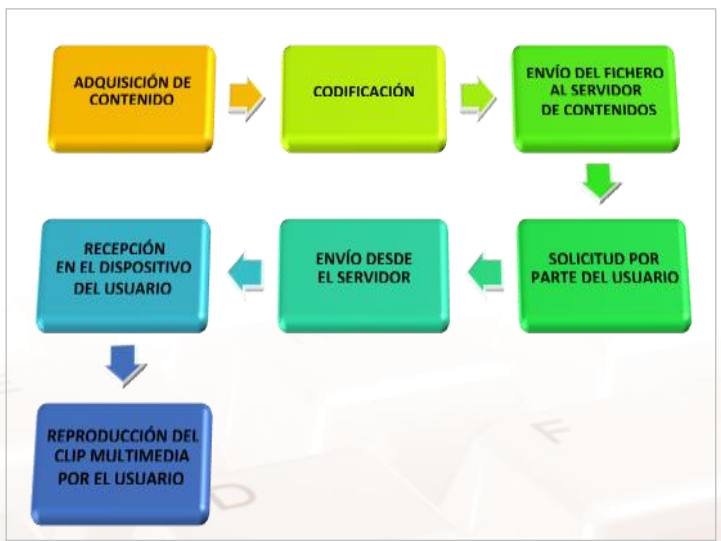

Imagen 1. Proceso completo de funcionamiento del *streaming*.

Es importante aclarar conceptos como:

- Codificación
- Búfer
- Byte/Megabyte
- **•** Servidor

 $Al<sup>t</sup>$ 

- *Streaming* en directo
- *Streaming* bajo demanda

#### **El porqué del impacto del** *streaming* **en la sociedad actual**

Destacaremos las grandes ventajas que nos reporta la tecnología de transmisión en *streaming,* especialmente la posibilidad de disfrutar de sus contenidos con gran flexibilidad: *"Veo lo que quiero, cuando quiero, donde quiero y como quiero".*

**ACTIVIDAD:** Preguntaremos directamente a nuestros alumnos:

- ¿Qué cambios ha traído Internet a sus vidas?
- ¿Qué plataformas de *streaming* conocen y qué relación tienen con ellas?
- ¿Qué dispositivos tienen con conexión a Internet?
- ¿Para qué utilizan esos dispositivos habitualmente?

Aprovecharemos sus respuestas para continuar aclarando conceptos técnicos y valorando positivamente las opciones de uso que nos brinda la tecnología streaming.

#### **Cómo ha cambiado la forma de disfrutar el ocio en la actualidad**

**ACTIVIDAD:** Es interesante que cada alumno realice una enumeración de los aparatos tecnológicos que posee, así como qué programas concretos utiliza, como por ejemplo las aplicaciones de mensajería tipo WhatsApp y cómo las utiliza. Es decir, en qué circunstancias y de qué manera, así como con qué dificultades se encuentra.

Para finalizar esta primera parte teórica, podemos realizar una actividad grupal en la que nuestros alumnos debatan entre sí qué necesidades de ocio tienen y de qué manera pueden utilizar las tecnologías de la información y la comunicación para satisfacer esas necesidades.

- **•** Dispositivos
- Programas o aplicaciones (apps)
- ¿Para qué los utilizan?
- Principales ventajas
- ¿Con qué dificultades se encuentran?

### <span id="page-11-0"></span>**5.2. Concepto general: suscribirte a una plataforma**

Iniciaremos ahora la segunda parte del curso, que procuraremos que integre un contenido eminentemente práctico.

Utilizaremos como referencia el manual del curso para que los alumnos sigan paso a paso cada proceso. Dependiendo de los ordenadores existentes, cada alumno trabajará de manera individual o por parejas. El profesor utilizará un ordenador y un proyector para guiar a los alumnos en su proceso.

#### **Crear una cuenta de usuario. Datos que hay proporcionar**

Crear una cuenta de usuario de una plataforma de *streaming* solo requiere que proporcionemos una serie de datos. Los principales son:

- Nombre y apellidos.
- Correo electrónico.
- Contraseña.

 $At$ 

- Alias (seudónimo).
- Datos personales: sexo, fecha de nacimiento, dirección y número de teléfono

**ACTIVIDAD:** Iniciaremos un proceso de suscripción a una plataforma gratuita, como, por ejemplo, Atresplayer. Comenzaremos entrando en su web y echando un vistazo general para ver su contenido e identificar sus elementos.

Podemos entrar en otras plataformas, como la de la RTVE o Mitele, para compararlas y establecer semejanzas y diferencias, distinguiendo los contenidos ofrecidos bajo la opción de *streaming*. Aquí se presentan algunas de esas plataformas:

- [Atresplayer](https://www.atresplayer.com/) $2$
- [RTVE a la Carta](https://www.rtve.es/alacarta/) $3$
- [Mitele](https://www.mitele.es/) $4$
- [Aragón TV A](http://alacarta.aragontelevision.es/) la carta<sup>5</sup>

#### **Realizar una correcta suscripción y de forma segura**

El ocio es esencial para el desarrollo del ser humano y para su equilibrio psíquico y social, e incluso se ha llegado a demostrar que previene enfermedades, aumenta la creatividad y proporciona una mejor calidad de vida. Internet puede ser una herramienta complementaria para el disfrute de ese tiempo de ocio.

No obstante, el uso de Internet conlleva ciertos riesgos como los virus informáticos, los programas de *malware* (*software* malicioso), fraudes mediante *phishing* (suplantación de identidad), etc. Por ello, es conveniente conocer algunas pautas que harán más segura la navegación en Internet.

Realizaremos, por tanto, un repaso de los principales riesgos existentes y las medidas de prevención que hay que adoptar, y daremos consejos prácticos de seguridad.

**ACTIVIDAD:** El alumno aprenderá a realizar la instalación de un *plugin* (extensión) para bloquear anuncios de publicidad en la web tipo AdBlock o similar. También aprenderá a desactivarlo y a dar permiso a ciertas páginas.

<sup>5</sup> http://alacarta.aragontelevision.es/

Página **12** de **22**

 $\overline{\phantom{a}}$ 

<sup>2</sup> http://www.atresplayer.com/

<sup>3</sup> http://www.rtve.es/alacarta/

<sup>4</sup> http://www.mitele.es/

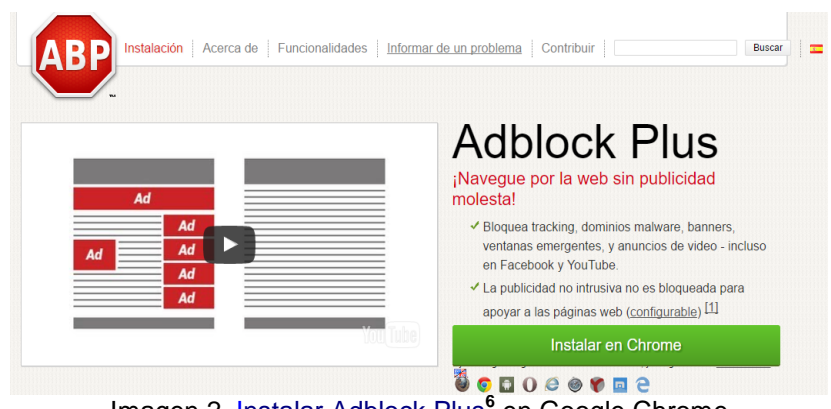

Imagen 2. [Instalar Adblock Plus](https://adblockplus.org/es/)<sup>6</sup> en Google Chrome

#### **Política de protección de datos del usuario**

La política de privacidad o protección de datos del usuario es un documento que explica cómo una organización maneja cualquier información de sus clientes. Las plataformas de *streaming* cuentan con esta política de protección de datos y de tratamiento de dicha información a disposición del usuario.

Además, es conveniente abordar el concepto y utilidad de las *cookies*, así como la forma de borrarlas de nuestro ordenador. Las cookies se instalan durante la navegación por Internet, bien por los sitios web que visita el usuario o bien por terceros con los que se relaciona el sitio web, y permiten a este conocer con detalle su actividad.

**ACTIVIDAD 1:** Propondremos a nuestros alumnos que lean la política de protección de datos de alguna plataforma de *streaming* y trataremos de poner en común sus dudas para resolverlas. Puede servir como ejemplo la propuesta que realizamos en el manual del curso con HBO Max, antes conocida como HBO España.

No obstante, las denominadas cookies poseen una función muy importante, pues permiten la personalización de la experiencia del usuario y nos ahorran tiempo a la hora de realizar búsquedas o ingresar en las páginas webs donde nos hayamos registrado. De hecho, recordará nuestros datos de registro y preferencias.

<sup>6</sup> https://adblockplus.org/es/

 $\overline{\phantom{a}}$ 

**ACTIVIDAD 2:** En esta actividad ayudaremos a nuestros alumnos a descubrir las posibilidades de navegación por Internet en modo privado o de incógnito, con objeto de evitar la instalación de cookies.

**ACTIVIDAD 3:** En este ejercicio práctico los alumnos aprenderán a borrar las cookies de su ordenador siguiendo las pautas del manual.

## <span id="page-14-0"></span>**5.3. Actividades prácticas I: Plataformas de** *streaming* **gratuitas y de pago**

Este apartado, al ser eminentemente práctico, pretende que los alumnos conozcan las principales plataformas de *streaming* y practiquen con algunas de ellas, especialmente con las que son gratuitas y no requieran dar datos bancarios.

Como recomendación, el profesor puede seguir el manual del curso y proyectar sus indicaciones en una pantalla de manera real, con objeto de guiar a los alumnos.

#### **Cómo elegir la mejor plataforma**

Cuando una persona está interesada en suscribirse a una plataforma de *streaming,* lo primero que debe hacer es conocer la oferta existente y comprobar cuál de ellas se adecúa mejor a sus intereses, gustos o preferencias.

De esta forma, hay plataformas de *streaming* muy variadas que ofrecen:

- **•** Televisión
- **Cine**
- Series
- Documentales
- Música
- Entretenimiento
- Eventos deportivos

**ACTIVIDAD:** Cada alumno responderá a nuestra pregunta sobre qué tipos de contenidos son aquellos por los que muestra mayor interés.

#### **La plataforma de RTVE**

RTVE ofrece varias las siguientes modalidades de acceso a diferentes servicios:

- $\bullet$  [Emisión en directo](https://www.rtve.es/play/videos/directo/)<sup>7</sup>
- [RTVE A la Carta](https://www.rtve.es/alacarta/) $8$
- [Botón Rojo \(para Smart TV\)](https://www.rtve.es/television/boton-rojo/)<sup>9</sup>

Nuestros alumnos pueden descubrirlas haciendo clic en los enlaces propuestos para comprobar qué contenidos ofrece la plataforma de RTVE.

 $N'$ 

<sup>1</sup> <sup>7</sup> https://www.rtve.es/play/videos/directo/

<sup>8</sup> https://www.rtve.es/alacarta/

<sup>9</sup> https://www.rtve.es/television/boton-rojo/

**ACTIVIDAD 1:** Pediremos a nuestros alumnos que accedan a RTVE.es y visualicen alguno de los contenidos emitidos en directo.

**ACTIVIDAD 2:** Con respecto a la modalidad de RTVE A la Carta, realizaremos un repaso (en el proyector) sobre cómo funciona la plataforma y permitiremos que los alumnos, por parejas, sean capaces de:

- Buscar una serie emitida por TVE en 1986.
- Utilizar las opciones de Favoritos y Ver luego.

**ACTIVIDAD 3:** Utilizando el proyector, mostraremos la guía interactiva *¿Cómo usar el Botón Rojo?* Los alumnos, gracias a esta guía, podrán descubrir, paso a paso, el uso de RTVE Botón Rojo.

#### **Manejo sencillo de las principales plataformas de cine y series:**

En este apartado, el objeto es que nuestros alumnos sean capaces de entrar en alguna de las plataformas de *streaming* propuestas y reconozcan su funcionamiento, oferta y forma de suscripción. En concreto: Filmin, Netflix, Movistar+, HBO y Rakuten.tv.

**ACTIVIDAD:** Para ello proponemos seguir los pasos del manual del curso y que el profesor utilice un ordenador y determinados proyectos para guiar al alumno paso a paso.

Para evitar que los alumnos tengan que iniciar la sesión en una plataforma y facilitar sus datos bancarios (como, por ejemplo, en Netflix o HBO), podemos realizar una exploración en plataformas como Filmin o Rakuten.tv, que no requieren realizar el pago hasta que se seleccione el contenido deseado, lo que nos permite realizar búsquedas de contenido.

Opcionalmente informaremos a nuestros alumnos si, en el momento de la realización del taller, hay alguna plataforma que ofrezca un mes de suscripción gratuita en la que pueden darse de alta si lo desean para probar la experiencia, pero que implicaría facilitar sus datos bancarios a dicho servicio.

### **Manejo sencillo de las principales plataformas de música y vídeo: Spotify y YouTube**

Al igual que con las plataformas de cine, series y televisión, el objetivo en este apartado será que nuestros alumnos conozcan algunas de las plataformas musicales de *streaming* más conocidas y que aprendan a utilizarlas según sus preferencias.

**ACTIVIDAD:** Siguiendo el manual paso a paso, entraremos en las plataformas de Spotify (versión Freemium o gratuita) y YouTube, para practicar su funcionamiento:

**Suscripción** 

 $\mathsf{A}^{\mathsf{lt}}$ 

- Búsqueda general
- Búsqueda por filtros
- El profesor utilizará como recurso didáctico un ordenador y un proyector para guiar a los alumnos en su proceso.

Página **17** de **22**

#### **Uso de podcasts**

En el curso hemos visto en qué consiste un podcast, así como sus diferentes modalidades. Como práctica, proponemos que el alumno sea capaz de realizar búsquedas sencillas de podcasts sobre temas que sean de su interés. Para ello, vamos a proponer a nuestros alumnos que accedan a los podcasts de RTVE y experimenten con su manejo.

**ACTIVIDAD:** Cada alumno accederá a la plataforma de podcasts que ofrece RTVE, bien en su ordenador o bien mediante un dispositivo móvil (tablet o smartphone). A continuación, les pediremos que realicen:

- Una búsqueda
- Una descarga
- Una suscripción

<span id="page-18-0"></span>El profesor guiará a los alumnos e indicará los pasos necesarios y resolverá las dudas.

### **5.4. Actividades prácticas II: Búsqueda y uso en diferentes dispositivos móviles**

En esta segunda parte práctica pretendemos que el alumno aprenda a utilizar los mismos recursos anteriores, pero mediante dispositivos móviles, tales como un smartphone o una tablet.

Los alumnos utilizarán su propio terminal si disponen de él; para ello, al inicio de este curso avisaremos sobre la conveniencia de llevar uno a las clases con objeto de practicar su uso.

La utilización es idéntica a la que hacemos desde un ordenador; lo que varía es su sistema operativo (Android o iOS en el caso de dispositivos de la marca Apple), el tamaño de la pantalla y el diseño.

Lo que sí debemos tener en cuenta es que para poder acceder a estos servicios será necesario descargar la aplicación en nuestro terminal. En otros casos, incluso, ni tan siquiera será necesario, porque la aplicación ya viene incluida de fábrica, tal y como ocurre con YouTube en la mayoría de dispositivos móviles.

#### **Descarga desde la tienda: Google Play/Apple Store**

En primer lugar, debemos informar a nuestros alumnos de que los procesos de descargas de apps (aplicaciones) pueden suponer un gasto en su tarifa de datos. Comprobaremos, previamente, si el lugar en el que desarrollamos las clases tiene opción de facilitar acceso mediante Wifi.

Si la app viene de fábrica (como por ejemplo suele ocurrir con YouTube) podemos iniciar la práctica con una app de este tipo.

**ACTIVIDAD 1:** La práctica consistirá en realizar una descarga de una app siguiendo los pasos indicados en el manual del curso.

**ACTIVIDAD 2:** A través de alguna aplicación de una plataforma como las que hemos visto, animaremos y guiaremos a nuestros alumnos a la hora de utilizarlas para realizar búsquedas (como por ejemplo con Spotify) y disfrutar de los contenidos seleccionados.

 $\mathsf{A}^{\mathsf{lt}}$ 

### **6.1. Enlaces y referencias**

- <span id="page-20-1"></span><span id="page-20-0"></span>
- [Cómo funciona el](https://gospelidea.com/clientes/knowledgebase/147/-iComo-funciona-el-Streaming.html) *Streaming*<sup>10</sup>.
- $\bullet$  [Guía de privacidad y seguridad en Internet](https://www.osi.es/es/guia-de-privacidad-y-seguridad-en-internet)<sup>11</sup>.
- [Concepto e historia del](https://www.que.es/que-es/que-es-streaming.html) *Streaming*<sup>12</sup>.
- [Atresplayer](https://www.atresplayer.com/)<sup>13</sup>.
- [Derechos de protección de datos. Agencia española de protección de](https://www.aepd.es/es/documento/cuales-son-tus-derechos-de-proteccion-de-datos.pdf)  [datos](https://www.aepd.es/es/documento/cuales-son-tus-derechos-de-proteccion-de-datos.pdf)<sup>14</sup>.
- $\bullet$   $\overline{\text{Elimin}}^{15}$ .
- [Google Play Store](https://play.google.com/store?hl=es)<sup>16</sup>.
- $\bullet$  [HBO Max](https://www.hbomax.com/es/es)<sup>17</sup>.
- [Movistar +](https://www.movistar.es/particulares/movistarplus)  $^{18}$ .
- [Netflix España](https://www.netflix.com/es/)<sup>19</sup>.
- [Oficina de seguridad del Internauta \(Instituto Nacional de](https://www.osi.es/)  [Ciberseguridad\)](https://www.osi.es/)<sup>20</sup>.
- $\bullet$  [Política de cookies de Atresplayer](https://www.antena3.com/static/html/legal/politica_cookies_atresmedia.pdf)<sup>21</sup>.

- <sup>11</sup> https://www.osi.es/es/guia-de-privacidad-y-seguridad-en-internet
- <sup>12</sup> https://www.que.es/que-es/que-es-streaming.html
- <sup>13</sup> https://www.atresplayer.com/
- <sup>14</sup> https://www.aepd.es/es/documento/cuales-son-tus-derechos-de-proteccion-de-datos.pdf
- <sup>15</sup> https://www.filmin.es/
- <sup>16</sup> https://play.google.com/store?hl=es
- <sup>17</sup> https://www.hbomax.com/es/es
- <sup>18</sup> https://www.movistar.es/particulares/movistarplus
- <sup>19</sup> https://www.netflix.com/es/
- <sup>20</sup> https://www.osi.es/
- <sup>21</sup> https://www.antena3.com/static/html/legal/politica\_cookies\_atresmedia.pdf

Página **20** de **22**

 $\overline{a}$ <sup>10</sup> https://gospelidea.com/clientes/knowledgebase/147/-iComo-funciona-el-Streaming.html

- [Política de protección de datos de Atresplayer](https://statics.atresmedia.com/atresplayer/assets/legal/proteccion.html)<sup>22</sup>.
- [Spotify](https://www.spotify.com/es/) $^{23}$ .
- Rakuten  $TV^{24}$ .
- [Youtube](https://www.youtube.com/) $^{25}$ [.](https://www.youtube.com/user/Musica)
- [Youtube Música](https://www.youtube.com/user/Musica)<sup>26</sup>.
- $\bullet$  [RTVE](https://www.rtve.es/)<sup>27</sup>.
- [RTVE A la Carta](https://www.rtve.es/alacarta/)<sup>28</sup>.
- $\bullet$  [Botón rojo de RTVE](https://www.rtve.es/television/boton-rojo/)<sup>29</sup>.

- <sup>22</sup> https://statics.atresmedia.com/atresplayer/assets/legal/proteccion.html
- <sup>23</sup> https://www.spotify.com/es/
- <sup>24</sup> https://es.rakuten.tv/

<u>.</u>

 $Al<sup>t</sup>$ 

 $\mathcal{Z}$ 

- <sup>25</sup> https://www.youtube.com/
- <sup>26</sup> https://www.youtube.com/user/Musica
- <sup>27</sup> https://www.rtve.es/
- <sup>28</sup> https://www.rtve.es/alacarta/
- <sup>29</sup> https://www.rtve.es/television/boton-rojo/